# **LifeSize Video Conference Quick Start Guide**

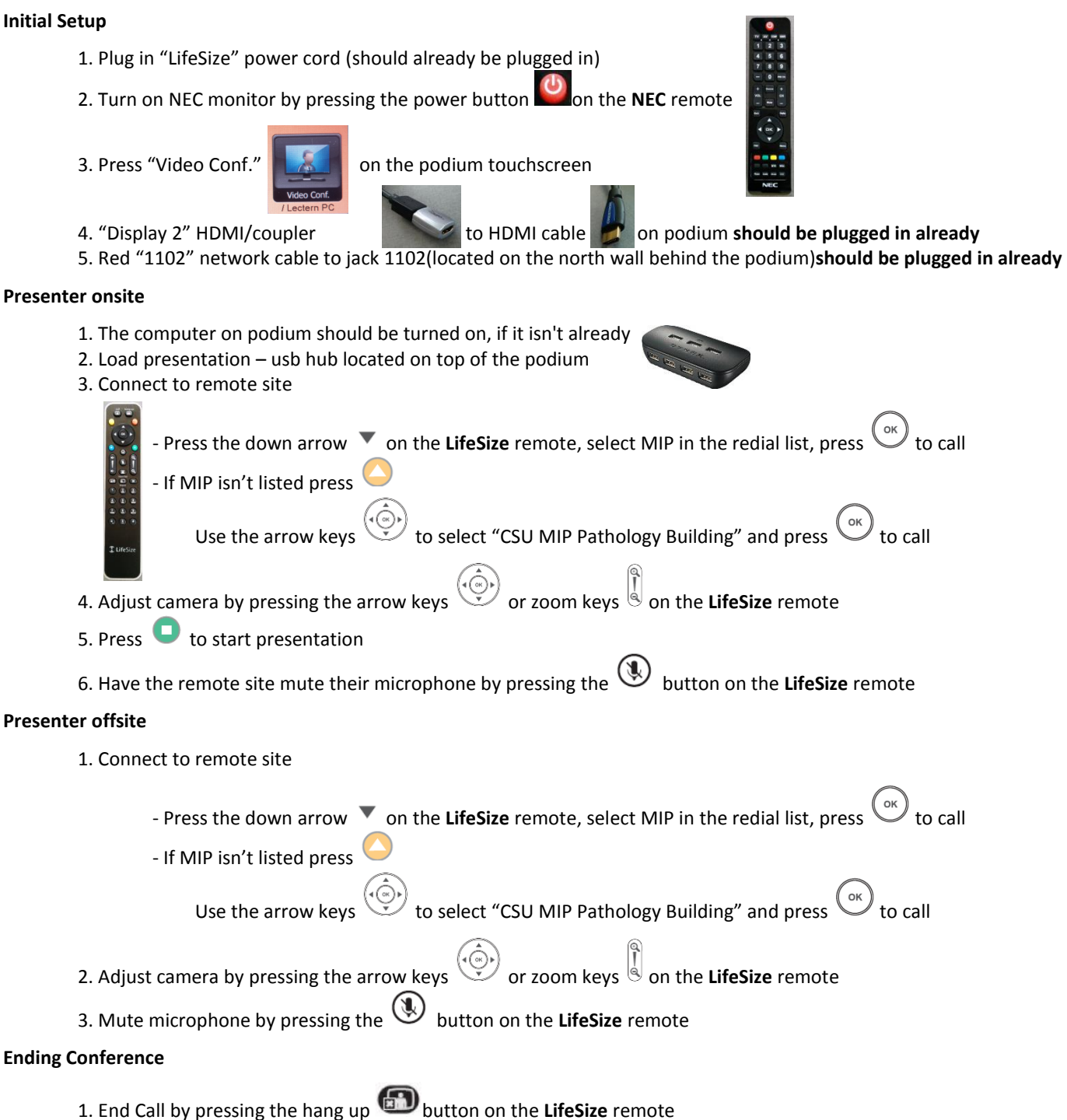

- 2. Turn off NEC monitor by pressing the power button on the **NEC** remote
- 3. Everything else can stay plugged in and powered on

# **Common Issues**

#### **Computer:**

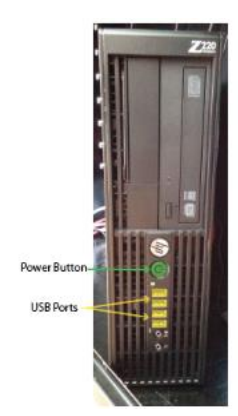

The computer will automatically login once you turn it on. If it was already on and you get a login screen, you can log in as yourself using your csueid or if you restart the computer it will automatically login. If the computer is logged in already and you want to log in as yourself, click on the start menu  $\Box$ , click the arrow next to shut down, and click logoff. You can leave the computer on when you are done with it.

If computer isn't getting displayed

- Make sure computer is on and not in sleep mode(press power button/move mouse)
- Reboot computer
- Reboot LifeSize equipment(unplug power cable and plug back in)

### **Keyboard/Mouse:**

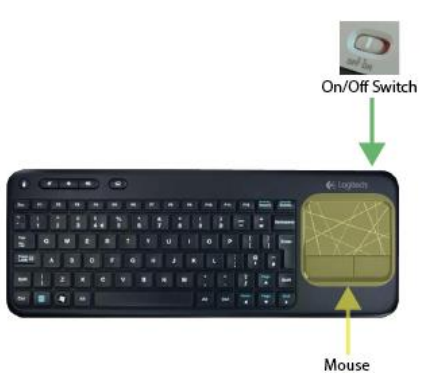

- o On/off switch on the top right
- o Touchpad on the right can be used as a mouse to navigate windows
- o Extra batteries are located in the top drawer of the cabinet behind the podium

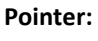

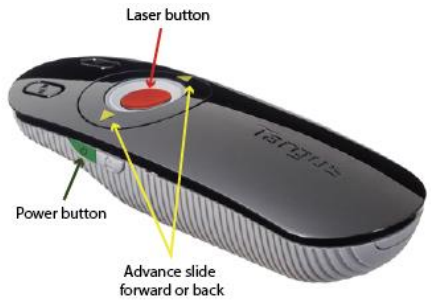

- o Power button on the left side
- o Advance ppt slides with arrow buttons
- o Hold down button in middle for laser pointer
- o Extra batteries are located in the top drawer of the cabinet behind the podium

## **Video Conference:**

Presentation showing up on incorrect screen: Press layout **CDP** button on LifeSize remote